# 발신자 ID를 사용하는 ISDN 인증 및 콜백

## 목차

[소개](#page-0-0) [사전 요구 사항](#page-0-1) [요구 사항](#page-0-2) [사용되는 구성 요소](#page-0-3) [표기 규칙](#page-0-4) [배경 정보](#page-0-5) [구성](#page-1-0) [네트워크 다이어그램](#page-1-1) [구성](#page-2-0) [다음을 확인합니다.](#page-4-0) [show 명령](#page-4-1) [샘플 show 출력](#page-4-2) [문제 해결](#page-5-0) [문제 해결 명령](#page-5-1) [디버그 출력 샘플](#page-5-2) [관련 정보](#page-7-0)

## <span id="page-0-0"></span>소개

발신자 ID 기반의 인증은 사용자 ID와 암호뿐 아니라 전화 걸기 위치에도 따라 원격 클라이언트를 인증하여 더 강력한 보안을 제공합니다.

## <span id="page-0-1"></span>사전 요구 사항

### <span id="page-0-2"></span>요구 사항

이 문서에 대한 특정 요건이 없습니다.

### <span id="page-0-3"></span>사용되는 구성 요소

이 문서는 특정 소프트웨어 및 하드웨어 버전으로 한정되지 않습니다.

### <span id="page-0-4"></span>표기 규칙

문서 규칙에 대한 자세한 내용은 [Cisco 기술 팁 표기 규칙을 참고하십시오.](//www.cisco.com/en/US/tech/tk801/tk36/technologies_tech_note09186a0080121ac5.shtml)

## <span id="page-0-5"></span>배경 정보

이 문서에서는 먼저 다이얼러 로터리 그룹 인터페이스 대신 다이얼러 프로파일 인터페이스에서 사 용할 때 다이얼러 caller 명령(콜백에 사용하는 것 외)에 다른 의미를 설명합니다.

후자의 경우 ISDN 인터페이스에서 isdn 발신자와 유사한 선별 명령입니다. 이전 경우에는 수신 통 화를 수신 Q.931 설정 메시지에 표시되는 발신자 번호를 기반으로 올바른 다이얼러 프로필에 바인 딩하는 메커니즘을 제공하는 명령입니다. 전화 걸기 프로필의 전화 걸기 발신자 번호와 표시된 발 신자 번호를 매칭하지 않으면 물리적 인터페이스가 PPP 인증을 위해 구성된 경우 해당 통화가 바 인딩 불가능으로 거부될 필요는 없습니다. 제공된 호스트 이름을 구성된 다이얼러 원격 이름 값과 일치시켜 바인딩할 수도 있습니다. 이는 제공된 발신자 번호를 기반으로 하는 바인딩이 성공적인 바인딩에 대한 유일한 가능한 기준은 아니기 때문입니다. 바인딩 및 다이얼러 프로파일[에](//www.cisco.com/en/US/tech/tk801/tk133/technologies_tech_note09186a0080094e6c.shtml) 대한 자 세한 내용은 다이얼러 프로파일 구성 및 트러블슈팅을 참조하십시오.

Cisco IOS® Software Release 12.0(7)T 이상에서 발신자 번호만을 기준으로 통화를 심사할 수 있 도록 물리적 인터페이스에서 PPP 인증을 제거합니다. 이러한 경우 라우터가 일치하는 다이얼러 발 신자 값을 찾을 수 없는 통화는 바인딩 불가능으로 거부됩니다. 이러한 통화를 올바르게 인증하려 면 PAP 또는 CHAP를 사용하여 다이얼러 인터페이스에서 PPP 인증을 구성할 수 있습니다.

초기 통화가 거부되고(응답하지 않음) 콜백 옵션이 발신자 ID 인증에 추가됩니다. 그러나 콜백이 연 결되도록 발신 번호로 시작됩니다. 콜백을 사용할 수 있는 대상:

- 전화 청구 통합 및 중앙 집중화
- 유료 전화 비용 절감
- 액세스 제어

이 샘플 컨피그레이션에서는 다이얼러 **발신자** *번호***[callback]** 명령을 사용하여 발신자 ID 차단을 구 성하고 다이얼러 프로필 DDR에 대해 ISDN 발신자 ID 콜백을 사용하도록 설정하는 방법을 보여 줍 니다. 레거시 DDR에도 이 명령을 사용할 수 있습니다. 이 명령은 발신자의 PSTN 번호를 기반으로 ISDN 통화를 수락하거나 거부하도록 Cisco IOS 소프트웨어를 구성합니다. 예를 들어, 다이얼러 발 신자 1234 명령을 사용하면 라우터가 호출 번호 1234로 ISDN 호출을 수락할 수 있습니다.

참고: 이 구성에서는 Telco가 발신자 ID 정보를 라우터 또는 액세스 서버에 전달해야 합니다. 발신 자 ID 차단을 활성화했지만 라우터에 전달되는 발신자 ID 정보가 없는 경우 통화가 수락되지 않습 니다.

ISDN [호출자 ID](//www.cisco.com/en/US/docs/ios/12_0/dial/configuration/guide/dccallid.html) 인증 및 콜백에서 사용 가능한 필수 구성 요소 및 기타 선택적 기능에 대한 자세한 내용은 ISDN 호출자 ID 콜백 구성을 참조하십시오.

## <span id="page-1-0"></span>구성

이 섹션에는 이 문서에서 설명하는 기능을 구성하기 위한 정보가 표시됩니다.

참고: [명령 조회 도구](//tools.cisco.com/Support/CLILookup/cltSearchAction.do)[\(등록된](//tools.cisco.com/RPF/register/register.do) 고객만 해당)를 사용하여 이 문서에 사용된 명령에 대한 자세한 내용을 확인하십시오.

참고: 이러한 구성은 관련 정보만 표시하도록 잘립니다.

#### <span id="page-1-1"></span>네트워크 다이어그램

이 문서에서는 다음 네트워크 설정을 사용합니다.

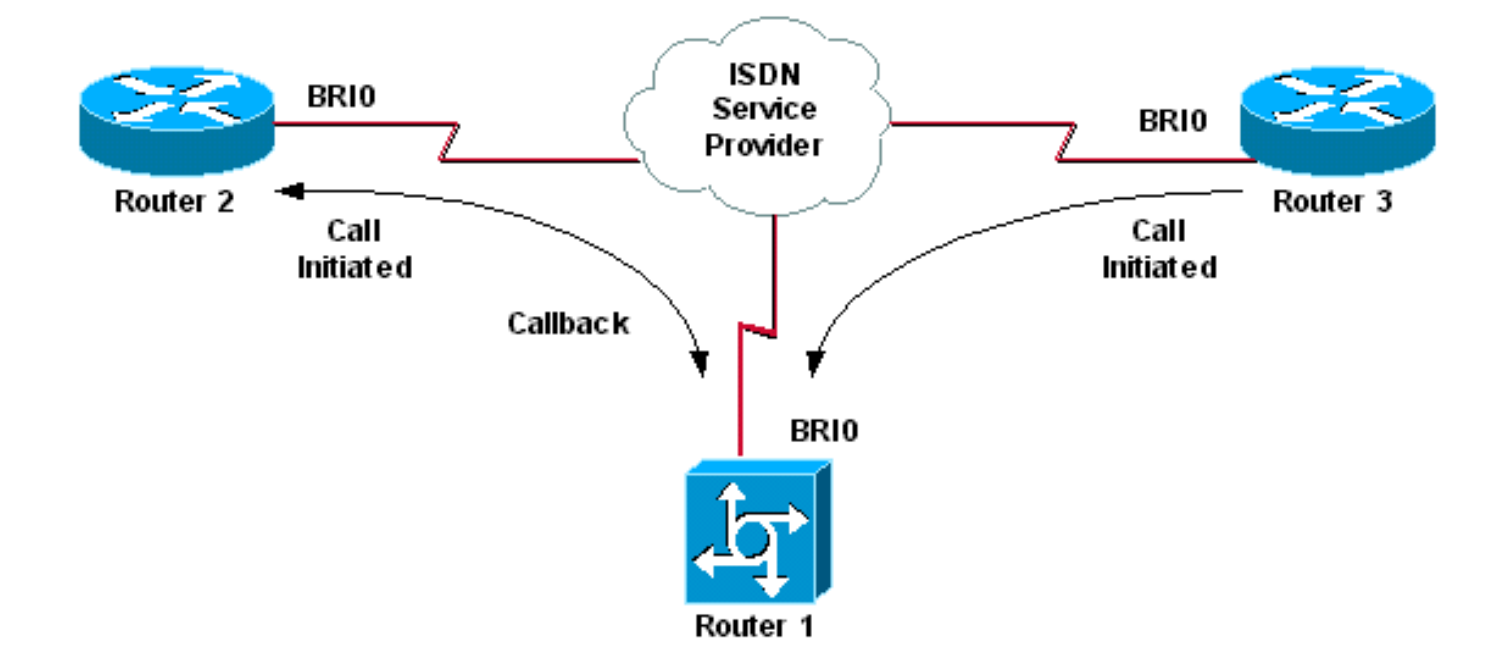

### <span id="page-2-0"></span>구성

이 문서에서는 다음 구성을 사용합니다.

- 라우터 1
- 라우터 2
- 라우터 3

이 시나리오에서 라우터 2와 라우터 3은 모두 라우터 1에 대한 DDR 통화를 시작합니다. 라우터 1은 발신자 ID만을 기반으로 라우터 2와 3을 모두 인증합니다. 라우터 1은 라우터 2를 다시 호출하도록 구성되었지만 라우터 3을 다시 호출하지는 않습니다.

팁: 컨피그레이션의 적절한 섹션을 선택하여 발신자 ID 선별 또는 발신자 ID 콜백 기능을 구성하지 만 둘 다 구성하지는 않습니다. 예를 들어, 다이어그램은 콜백에는 라우터 2와 라우터 1의 컨피그레 이션이 필요하다는 것을 보여줍니다. 그러나 라우터 1이 두 작업을 모두 수행하므로 라우터 2와 연 결된 다이얼러 인터페이스 컨피그레이션만 선택합니다(인터페이스 다이얼러 1에 명확하게 표시됨 ).

#### 라우터 1

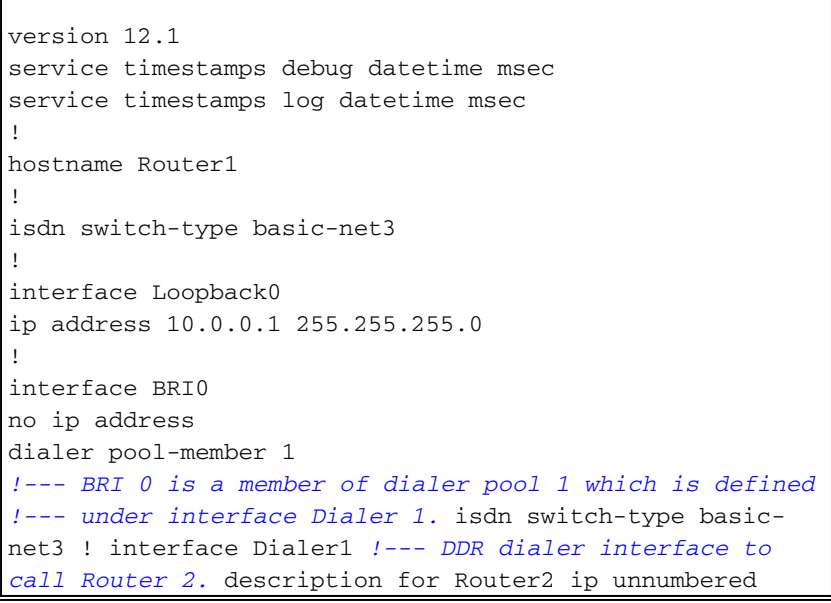

```
Loopback0 encapsulation ppp dialer pool 1 !--- Interface
BRI 0 is a member of dialer pool 1. dialer enable-
timeout 2 !--- The time (in seconds) to wait before
initiating callback. dialer string 6121 !--- This number
is used to call back Router 2. dialer caller 6121
callback !--- Permits calls from 6121 and initiates
callback !--- to the same number. dialer-group 1 !---
Use dialer-list 1 to define interesting traffic. !
interface Dialer2 !--- This interface is used to
authenticate calls from Router 3. !--- (Callback is NOT
initiated to Router 3.) description for Router3 ip
unnumbered Loopback0 encapsulation ppp dialer pool 1 !--
- Interface BRI 0 is a member of dialer pool 1. dialer
caller 6101 !--- Permit calls from number 6101. dialer-
group 1 !--- Use dialer-list 1 to define interesting
traffic. ! dialer-list 1 protocol ip permit !--- Define
IP as interesting traffic.
라우터 2
version 12.1
```
service timestamps debug datetime msec service timestamps log datetime ms !

hostname Router2

!

!

!

isdn switch-type basic-net3

interface BRI0 no ip address encapsulation ppp dialer pool-member 1 isdn switch-type basic-net3

interface Dialer1 ip address 10.0.0.2 255.255.255.0 encapsulation ppp dialer pool 1 dialer string 6122 *!--- The number to dial for Router 1 !--- (which initiates a callback).* dialer caller 6122 *!--- Accept calls from 6122 (Router 1).* dialer-group 1 no cdp enable ! dialer-list 1 protocol ip permit

#### 라우터 3

```
version 12.1
service timestamps debug datetime msec
service timestamps log datetime msec
!
hostname Router3
!
isdn switch-type basic-net3
!
interface BRI0
no ip address
encapsulation ppp
dialer pool-member 1
isdn switch-type basic-net3
!
interface Dialer1
ip address 10.0.0.3 255.255.255.0
dialer pool 1
```
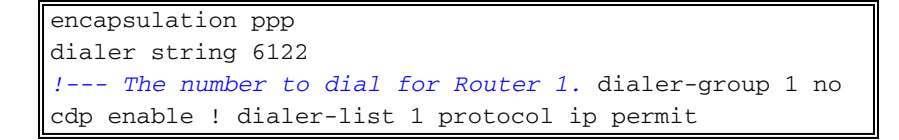

참고: 클라이언트 라우터는 대부분의 콜백 시나리오에서 콜백 서버에 전화를 겁니다. 그런 다음 두 라우터가 콜백 매개 변수를 협상합니다. 서버가 통화의 연결을 끊고 콜백을 시작합니다. 초기 통화 연결 해제와 콜백 사이의 간격 동안 서버가 다시 전화할 때까지 기다리는 동안 발신측에서 서버에 대해 연속적인 발신 전화를 거의 발신하지 않을 수 있습니다. 클라이언트가 초기 통화에 실패했음 을 감지하고 콜백이 진행 중임을 모르기 때문에 이는 정상적인 DDR 동작입니다.

클라이언트가 콜백 서버에 계속 전화를 걸지 못하도록 발신측의 다이얼러 리디렉션 명령을 실행합 니다. 그러면 콜백을 기다리는 동안 서버에 대한 추가 발신 통화가 억제됩니다. 미리 정의된 타이머 가 만료될 때까지 통화가 억제됩니다. 예를 들어, 다이얼러 재전송 간격 시간이 15초인 경우 클라이 언트는 재다이얼을 시작하기 전에 15초를 기다립니다. 콜백이 완료되었으며 클라이언트가 해당 시 간 내에 다시 전화를 걸 필요가 없습니다.

다이얼러 [재다이얼 구현에](//www.cisco.com/en/US/tech/tk801/tk133/technologies_configuration_example09186a0080094554.shtml) 대한 자세한 내용은 [실패한 콜백 다이얼 시도 후 재다이얼 타이머 구성](//www.cisco.com/en/US/tech/tk801/tk133/technologies_configuration_example09186a0080094554.shtml) 을 참조하십시오.

## <span id="page-4-0"></span>다음을 확인합니다.

이 섹션을 사용하여 컨피그레이션이 제대로 작동하는지 확인합니다.

Output [Interpreter 도구\(](https://www.cisco.com/cgi-bin/Support/OutputInterpreter/home.pl)[등록된](//tools.cisco.com/RPF/register/register.do) 고객만 해당)(OIT)는 특정 show 명령을 지원합니다. OIT를 사용하 여 show 명령 출력의 분석을 봅니다.

#### <span id="page-4-1"></span>show 명령

특정 show 명령은 OIT에서 지원되므로 show 명령 출력의 분석을 볼 수 있습니다.

- show isdn active 현재 통화에 대한 정보를 표시하고 수신 및 발신 현재 ISDN 통화에 대한 정 보를 제공합니다.
- show users 라우터의 활성 라인에 대한 정보를 표시합니다. Cisco IOS 버전이 지원하는 경우 show caller 명령을 사용할 수도 있습니다.
- show dialer DDR용으로 구성된 인터페이스에 대한 일반 진단 정보를 표시합니다.

### <span id="page-4-2"></span>샘플 show 출력

Router1#**show isdn active**

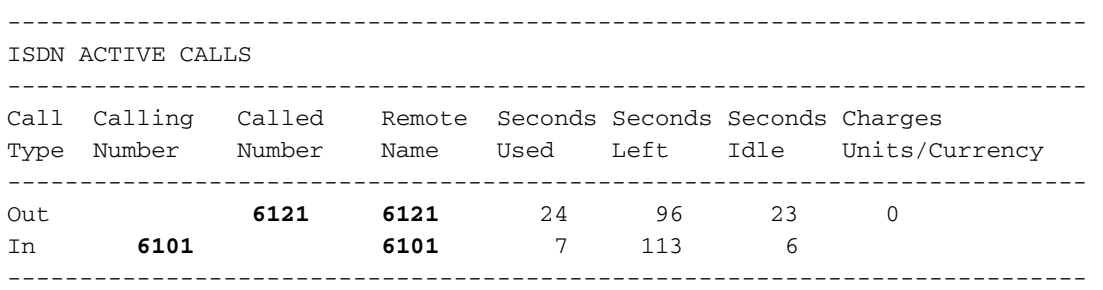

하나의 수신 및 하나의 발신 통화가 진행 중입니다. 발신 통화는 라우터 2에 해당하는 번호 6121입 니다. 수신 통화는 라우터 3에 해당하는 6101입니다. 또한 PPP 인증이 구성되지 않았기 때문에 번

#### 호가 이름이 아닌 원격 이름 필드에서 원격 라우터를 식별합니다.

#### Router1#**show user**

Line User Host(s) Idle Location \* 0 con 0 idle 00:00:00 BR0:1 Sync PPP 00:00:33 PPP: **10.0.0.2** BR0:2 Sync PPP 00:00:15 PPP: **10.0.0.3** Interface User Mode 10 Mode Idle Peer Address

하나의 B-채널이 라우터 2에 연결하는 데 사용되고 다른 B-채널은 라우터 3에 연결됩니다. IP 주소 가 라우터 2 및 3에 구성된 주소와 일치하는지 확인하십시오.

### <span id="page-5-0"></span>문제 해결

이 섹션에서는 컨피그레이션 문제를 해결할 수 있습니다.

### <span id="page-5-1"></span>문제 해결 명령

Output [Interpreter 도구\(](https://www.cisco.com/cgi-bin/Support/OutputInterpreter/home.pl)[등록된](//tools.cisco.com/RPF/register/register.do) 고객만 해당)(OIT)는 특정 show 명령을 지원합니다. OIT를 사용하 여 show 명령 출력의 분석을 봅니다.

참고: debug 명령을 사용하기 전에 디버그 [명령에 대한 중요 정보를](//www.cisco.com/en/US/tech/tk801/tk379/technologies_tech_note09186a008017874c.shtml) 참조하십시오.

- 디버그 다이얼러 [이벤트 | 패킷]
- 디버그 isdn 이벤트
- $\cdot$  디버그 isdn q931
- debug ppp negotiation LCP(Link Control Protocol), 인증 및 NCP(Network Control Protocol)를 비롯한 PPP 구성 요소를 협상하는 동안 PPP 트래픽 및 교환에 대한 정보를 표시합니다. 성공 적인 PPP 협상이 먼저 LCP 상태를 연 다음 NCP를 인증하고 마지막으로 협상합니다.

ISDN [하위 계층](//www.cisco.com/en/US/tech/tk801/tk379/technologies_tech_note09186a0080094b78.shtml) 문제[가](//www.cisco.com/en/US/tech/tk801/tk379/technologies_tech_note09186a0080094b78.shtml) 발생할 경우 BRI 문제 해[결에](//www.cisco.com/en/US/tech/tk801/tk379/technologies_tech_note09186a0080094b78.shtml) [s](//www.cisco.com/en/US/tech/tk801/tk379/technologies_tech_note09186a0080094b78.shtml)how isdn status [명령 사용을](//www.cisco.com/en/US/tech/tk801/tk379/technologies_tech_note09186a0080094b78.shtml) 참조하십시오.

#### <span id="page-5-2"></span>디버그 출력 샘플

Router1#**show debug**

 Dial on demand: Dial on demand events debugging is on PPP: PPP protocol negotiation debugging is on ISDN: ISDN Q931 packets debugging is on

이 섹션에서는 라우터 1의 디버그 출력을 표시하고 라우터 2에서 라우터 1을 호출하는 방법을 보여 줍니다. 라우터 1에서 라우터 2에 대한 콜백을 시작하고 연결을 설정합니다.

참고: 이러한 디버그 출력 줄 중 일부는 인쇄 목적으로 여러 행으로 구분됩니다.

```
*Mar 1\ 04:50:34.782: ISDN BR0: RX <- SETUP pd = 8 callref = 0x0B*Mar 1 04:50:34.790: Bearer Capability i = 0x8890
*Mar 1 \t04:50:34.798: Channel ID i = 0x89
*Mar 1 04:50:34.802: Calling Party Number i = 0xA1, '6121
',Plan:ISDN, Type:National
!--- Calling party information is provided by the switch. *Mar 1 04:50:34.818: Called Party
Number i = 0xC1, '6122',Plan:ISDN, Type:Subscriber(local) !--- Called party information is
provided by the switch. *Mar 1 04:50:34.838: ISDN BR0: Event: Received a DATA call from 6121 on
```
B1at 64 Kb/s \*Mar 1 04:50:34.842: BR0:1 DDR: Caller id 6121 matched to profile *!--- The ISDN call (from Router 2) is authenticated.* \*Mar 1 04:50:34.842: Di1 DDR: Caller id Callback server starting to 6121 *!--- Initiates callback to 6121.* \*Mar 1 04:50:34.866: ISDN BR0: TX -> RELEASE\_COMP pd = 8 callref = 0x8B \*Mar 1 04:50:34.870: Cause i = 0x8095 - Call rejected \*Mar 1 04:50:36.778: ISDN BR0: RX <- SETUP pd = 8 callref = 0x0C \*Mar 1 04:50:36.786: Bearer Capability  $i = 0x8890$  \*Mar 1 04:50:36.794: Channel ID  $i = 0x89$  \*Mar 1 04:50:36.798: Calling Party Number i = 0xA1, '6121',Plan:ISDN, Type:National \*Mar 1 04:50:36.814: Called Party Number i = 0xC1, '6122',Plan:ISDN, Type:Subscriber(local) \*Mar 1 04:50:36.834: ISDN BR0: Event: Received a DATA call from 6121 on B1at 64 Kb/s \*Mar 1 04:50:36.838: BR0:1 DDR: Caller id 6121 matched to profile \*Mar 1 04:50:36.838: Di1 DDR: callback to 6121 already started \*Mar 1 04:50:36.862: ISDN BR0: TX -> RELEASE\_COMP pd = 8 callref = 0x8C \*Mar 1 04:50:36.866: Cause i = 0x8095 - Call rejected *!--- Reject call (then initiate callback).* \*Mar 1 04:50:36.878: DDR: Callback timer expired *!--- The timer is configured with the* **dialer enable-timeout** command.

\*Mar 1 04:50:36.878: Di1 DDR: beginning callback to 6121 \*Mar 1 04:50:36.882: BR0 DDR: rotor dialout [priority]

\*Mar 1 04:50:36.882: BR0 DDR: Dialing cause Callback return call

*!--- The dialing cause is callback.* \*Mar 1 04:50:36.886: BR0 DDR: Attempting to dial 6121 *!--- Dialing 6121 (Router 2).* \*Mar 1 04:50:36.902: ISDN BR0: TX -> SETUP pd = 8 callref = 0x0E \*Mar 1 04:50:36.906: Bearer Capability i = 0x8890 \*Mar 1 04:50:36.914: Channel ID i = 0x83 \*Mar 1 04:50:36.922: Called Party Number i = 0x80, '6121',Plan:Unknown, Type:Unknown \*Mar 1 04:50:36.998: ISDN BR0: RX <- CALL\_PROC pd = 8 callref = 0x8E \*Mar 1 04:50:37.002: Channel ID i = 0x89 \*Mar 1 04:50:37.402: ISDN BR0: RX <- CONNECT pd = 8 callref = 0x8E \*Mar 1 04:50:37.418: ISDN BR0: TX -> CONNECT\_ACK pd = 8 callref = 0x0E \*Mar 1 04:50:37.426: %LINK-3-UPDOWN: Interface BRI0:1, changed state to up *!--- The interface is up.* \*Mar 1 04:50:37.446: DDR: Freeing callback to 6121 \*Mar 1 04:50:37.446: BRI0:1: interface must be fifo queue, force FIFO \*Mar 1 04:50:37.450: BR0:1 PPP: Phase is DOWN, Setup \*Mar 1 04:50:37.454: BR0:1 PPP: Treating connection as a callout \*Mar 1 04:50:37.454: BR0:1 PPP: Phase is ESTABLISHING, Active Open \*Mar 1 04:50:37.462: BR0:1 LCP: O CONFREQ [Closed] id 1 len 10 \*Mar 1 04:50:37.462: BR0:1 LCP: MagicNumber 0xE1288054 (0x0506E1288054) \*Mar 1 04:50:37.466: %DIALER-6-BIND: Interface BR0:1 bound to profile Di1 \*Mar 1 04:50:37.478: BR0:1 PPP: Treating connection as a callout \*Mar 1 04:50:37.486: BR0:1 LCP: I CONFREQ [REQsent] id 2 Len 10 \*Mar 1 04:50:37.490: BR0:1 LCP: MagicNumber 0x000F4499 (0x0506000F4499) \*Mar 1 04:50:37.494: BR0:1 LCP: O CONFACK [REQsent] id 2 Len 10 \*Mar 1 04:50:37.498: BR0:1 LCP: MagicNumber 0x000F4499 (0x0506000F4499) \*Mar 1 04:50:37.502: BR0:1 LCP: I CONFACK [ACKsent] id 1 Len 10 \*Mar 1 04:50:37.506: BR0:1 LCP: MagicNumber 0xE1288054 (0x0506E1288054) \*Mar 1 04:50:37.506: BR0:1 LCP: State is Open *!--- The LCP negotiation is complete.* \*Mar 1 04:50:37.510: BR0:1 PPP: Phase is UP \*Mar 1 04:50:37.514: BR0:1 IPCP: O CONFREQ [Closed] id 1 Len 10 \*Mar 1 04:50:37.518: BR0:1 IPCP: Address 10.0.0.1 (0x03060A000001) \*Mar 1 04:50:37.522: BR0:1 IPCP: I CONFREQ [REQsent] id 2 Len 10 \*Mar 1 04:50:37.526: BR0:1 IPCP: Address 10.0.0.2 (0x03060A000002) \*Mar 1 04:50:37.530: BR0:1 IPCP: O CONFACK [REQsent] id 2 Len 10 \*Mar 1 04:50:37.534: BR0:1 IPCP: Address 10.0.0.2 (0x03060A000002) \*Mar 1 04:50:37.550: BR0:1 IPCP: I CONFACK [ACKsent] id 1 Len 10 \*Mar 1 04:50:37.550: BR0:1 IPCP: Address 10.0.0.1 (0x03060A000001) *!--- IPCP address negotiation.* \*Mar 1 04:50:37.554: BR0:1 IPCP: State is Open \*Mar 1 04:50:37.562: BR0:1 DDR: dialer protocol up \*Mar 1 04:50:37.570: Di1 IPCP: Install route to 10.0.0.2 *!--- Route to Router 2 is installed.* \*Mar 1 04:50:38.510: %LINEPROTO-5-UPDOWN: Line protocol on InterfaceBRI0:1, changed state to up 이 섹션에서는 디버그 출력에 라우터 1을 호출하는 라우터 3이 표시됩니다. 그러면 라우터 3은 발신 자 ID 정보를 기반으로 인증되고 콜백 없이 라우터 1에 연결됩니다.

\*Mar 1 04:50:54.230: ISDN BR0: RX <- SETUP pd = 8 callref = 0x0D *!--- Receive a call setup.* \*Mar 1 04:50:54.238: Bearer Capability i = 0x8890 \*Mar 1 04:50:54.242: Channel ID i = 0x8A \*Mar 1 04:50:54.250: Calling Party Number i = 0xA1, '6101',Plan:ISDN, Type:National *!--- Calling party (Router 3) information is provided by the switch.* \*Mar 1 04:50:54.266: Called Party Number i = 0xC1, '6122',Plan:ISDN, Type:Subscriber(local) *!--- Called party (Router 1) information is provided by the switch.* \*Mar 1 04:50:54.286: ISDN BR0: Event: Received a DATA call from 6101 on B2at 64 Kb/s \*Mar 1 04:50:54.290: BR0:2 DDR: Caller id 6101 matched to profile *!--- The ISDN call (from Router 3) is authenticated.* \*Mar 1 04:50:54.290: BRI0:2: interface must be FIFO queue, force FIFO \*Mar 1 04:50:54.294: BR0:2 PPP: Phase is DOWN, Setup \*Mar 1 04:50:54.298: %DIALER-6-BIND: Interface BR0:2 bound to profile Di2 *!--- The interface is bound to interface Dialer 2.* \*Mar 1 04:50:54.314: ISDN BR0: TX -> CALL\_PROC pd = 8 callref = 0x8D \*Mar 1 04:50:54.318: Channel ID i = 0x8A \*Mar 1 04:50:54.326: %LINK-3-UPDOWN: Interface BRI0:2, changed state to up \*Mar 1

04:50:54.350: BR0:2 PPP: Treating connection as a callin \*Mar 1 04:50:54.354: BR0:2 PPP: Phase is ESTABLISHING, Passive Open \*Mar 1 04:50:54.354: BR0:2 LCP: State is Listen \*Mar 1 04:50:54.630: ISDN BR0: TX -> CONNECT pd = 8 callref = 0x8D \*Mar 1 04:50:54.698: ISDN BR0: RX <- CONNECT\_ACK pd = 8 callref = 0x0D \*Mar 1 04:50:54.706: Channel ID i = 0x8A \*Mar 1 04:50:54.766: BR0:2 LCP: I CONFREQ [Listen] id 31 Len 10 \*Mar 1 04:50:54.770: BR0:2 LCP: MagicNumber 0x099285FD (0x0506099285FD) \*Mar 1 04:50:54.774: BR0:2 LCP: O CONFREQ [Listen] id 1 Len 10 \*Mar 1 04:50:54.778: BR0:2 LCP: MagicNumber 0xE128C3F7 (0x0506E128C3F7) \*Mar 1 04:50:54.782: BR0:2 LCP: O CONFACK [Listen] id 31 Len 10 \*Mar 1 04:50:54.786: BR0:2 LCP: MagicNumber 0x099285FD (0x0506099285FD) \*Mar 1 04:50:54.790: BR0:2 LCP: I CONFACK [ACKsent] id 1 Len 10 \*Mar 1 04:50:54.794: BR0:2 LCP: MagicNumber 0xE128C3F7 (0x0506E128C3F7) \*Mar 1 04:50:54.798: BR0:2 LCP: State is Open *!--- LCP negotiation is complete.* \*Mar 1 04:50:54.802: BR0:2 PPP: Phase is UP \*Mar 1 04:50:54.806: BR0:2 IPCP: O CONFREQ [Closed] id 1 Len 10 \*Mar 1 04:50:54.810: BR0:2 IPCP: Address 10.0.0.1 (0x03060A000001) \*Mar 1 04:50:54.814: BR0:2 IPCP: I CONFREQ [REQsent] id 17 Len 10 \*Mar 1 04:50:54.818: BR0:2 IPCP: Address 10.0.0.3 (0x03060A000003) \*Mar 1 04:50:54.822: BR0:2 IPCP: O CONFACK [REQsent] id 17 Len 10 \*Mar 1 04:50:54.826: BR0:2 IPCP: Address 10.0.0.3 (0x03060A000003) \*Mar 1 04:50:54.830: BR0:2 IPCP: I CONFACK [ACKsent] id 1 Len 10 \*Mar 1 04:50:54.834: BR0:2 IPCP: Address 10.0.0.1 (0x03060A000001) *!--- IPCP address negotiation is complete.* \*Mar 1 04:50:54.834: BR0:2 IPCP: State is Open \*Mar 1 04:50:54.842: BR0:2 DDR: dialer protocol up \*Mar 1 04:50:54.850: Di2 IPCP: Install route to 10.0.0.3 *!--- Route to Router 3 is installed.* \*Mar 1 04:50:55.802: %LINEPROTO-5-UPDOWN: Line protocol on InterfaceBRI0:2, changed state to up

## <span id="page-7-0"></span>관련 정보

- [ISDN 발신자 ID 콜백 구성](//www.cisco.com/en/US/docs/ios/12_0/dial/configuration/guide/dccallid.html?referring_site=bodynav)
- [콜백 다이얼 시도 실패 후 재다이얼 타이머 구성](//www.cisco.com/en/US/tech/tk801/tk133/technologies_configuration_example09186a0080094554.shtml?referring_site=bodynav)
- [DDR 다이얼러 맵을 사용하여 BRI-BRI 다이얼업 구성](//www.cisco.com/en/US/tech/tk801/tk133/technologies_configuration_example09186a00800943ad.shtml?referring_site=bodynav)
- [다이얼러 프로파일을 사용하여 ISDN DDR 구성](//www.cisco.com/en/US/tech/tk801/tk133/technologies_configuration_example09186a0080093c2e.shtml?referring_site=bodynav)
- [ISDN을 통한 PPP 콜백 구성](//www.cisco.com/en/US/tech/tk801/tk379/technologies_configuration_example09186a0080093c2f.shtml?referring_site=bodynav)
- [다이얼 액세스 Cisco Systems](//www.cisco.com/web/psa/technologies/tsd_technology_support_design.html?c=277907760&referring_site=bodynav)
- [기술 지원 및 문서 − Cisco Systems](//www.cisco.com/cisco/web/support/index.html?referring_site=bodynav)